# FNIRSI-C1 使用手册 (V0.1)

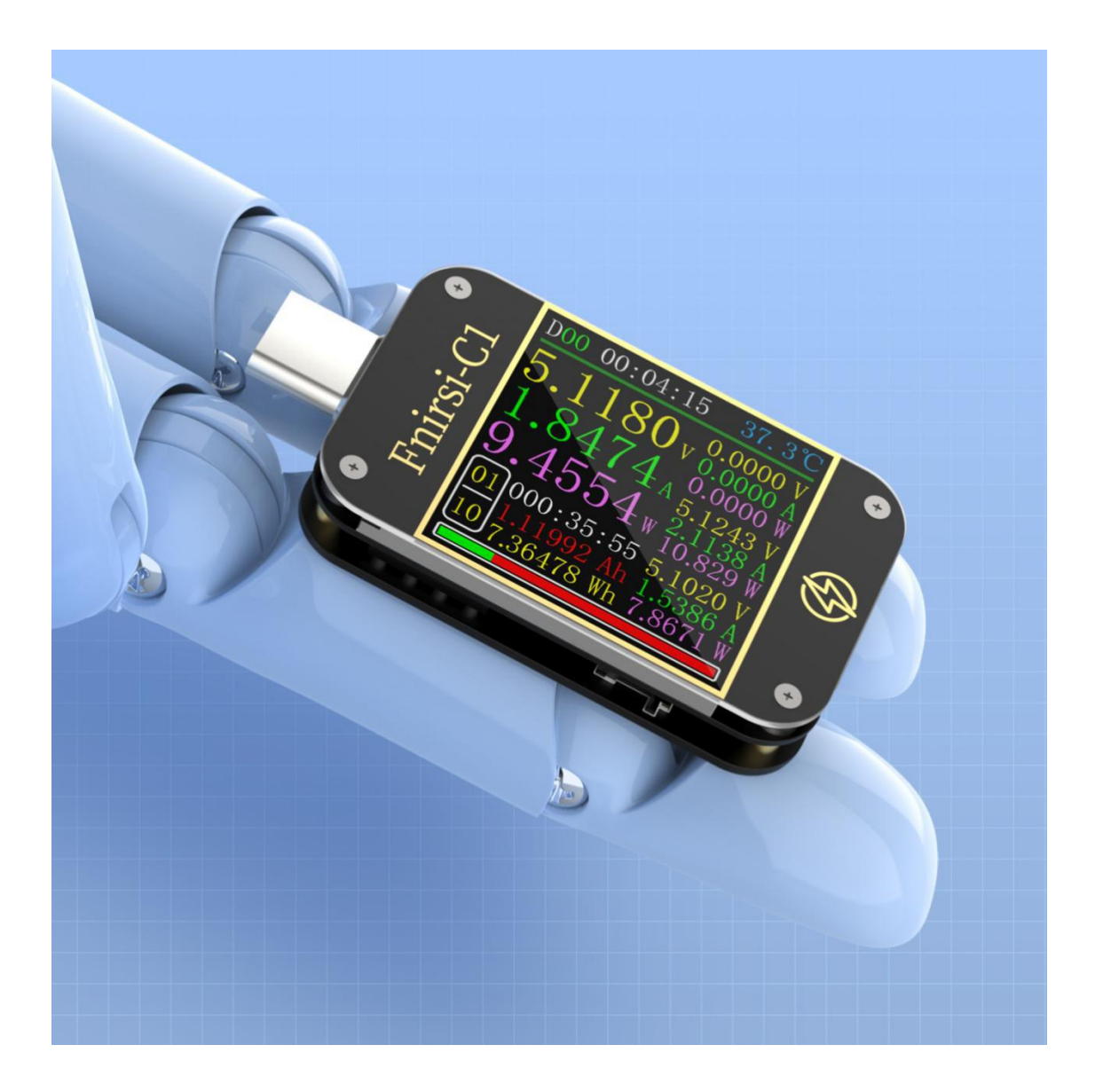

# 目录

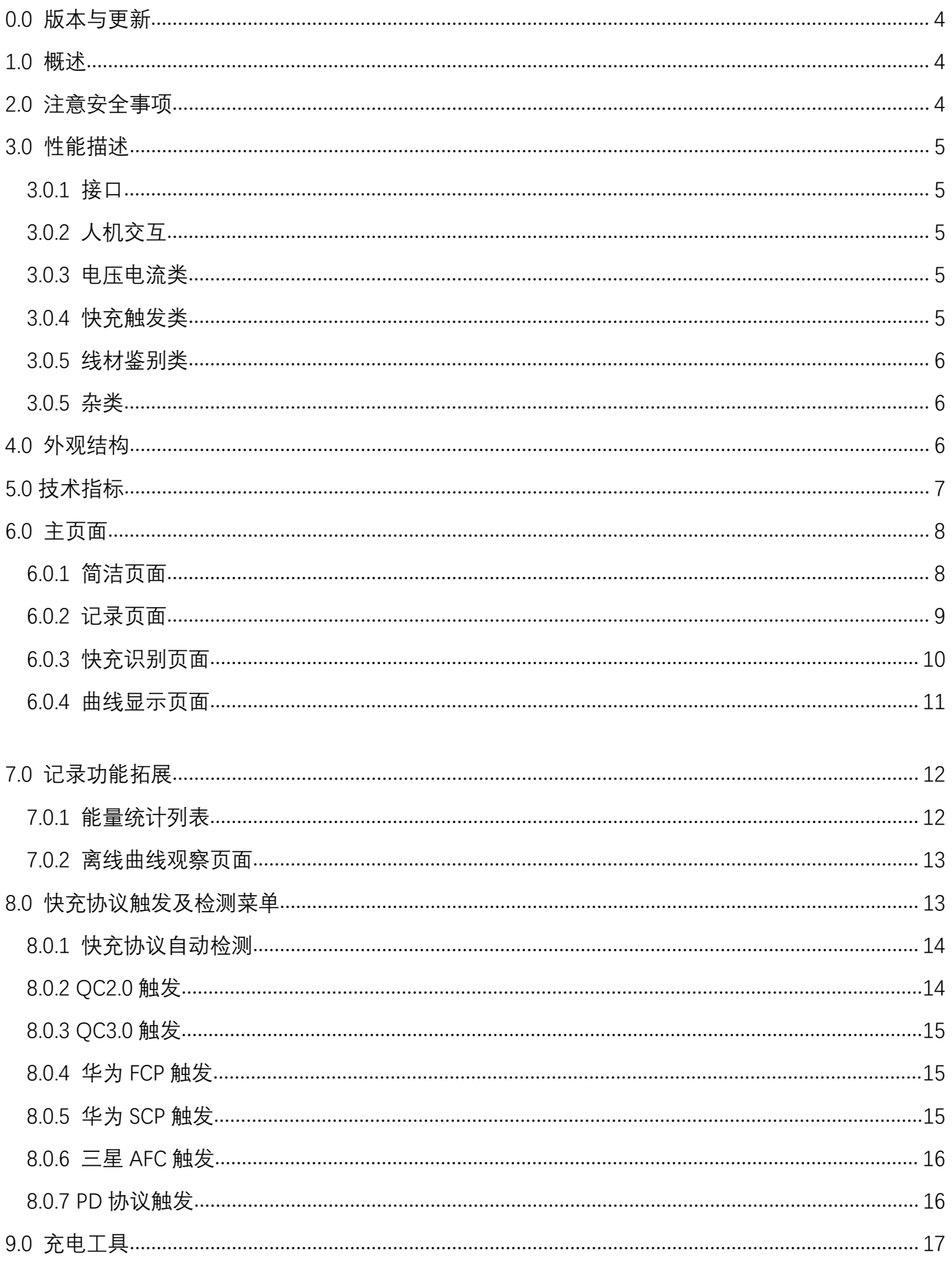

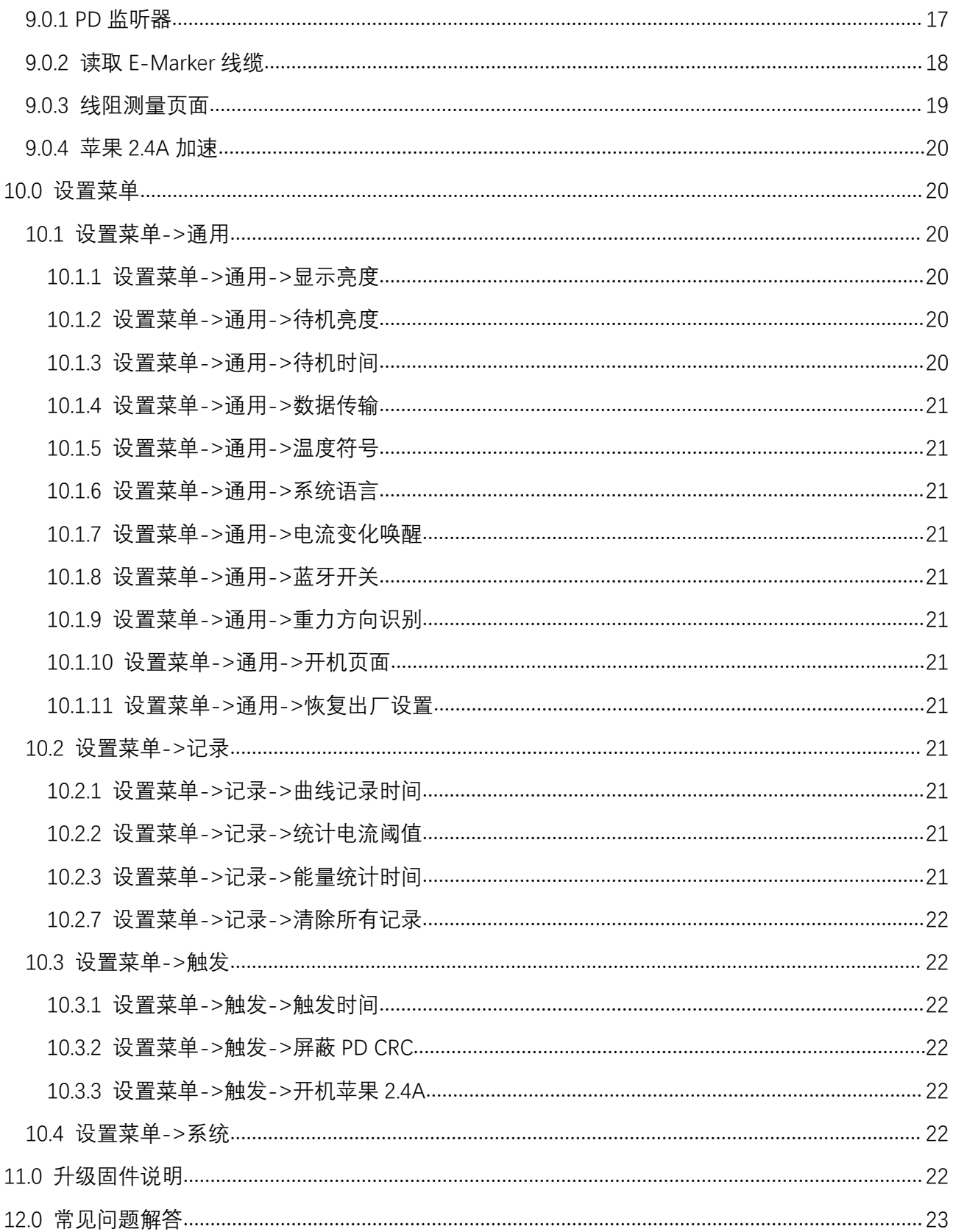

# <span id="page-3-0"></span>**0.0** 版本与更新

由于仪表功能极多且软硬件更新频繁,说明书随时可能更新,请知悉。请在 [官网](http://www.fnirsi.cn/support) 上获 取最新的更新信息。

## <span id="page-3-1"></span>**1.0** 概述

C1 TYPE-C 测试仪是一款高可靠性、高安全性的 USB 电压电流检测表及移动通信终端快 充触发仪。具有 1.3 寸 TFT LCD 显示屏,240x240 超高像素。使用外置 16 位 ADC,PD 协议 物理芯片。可用于测量 USB 接口、手机充电器、U 盘等产品的供电或耗电情况;可用于测量 手机充电功率、移动电源输入输出状况;可用于充电器快充协议测试。

本使用说明书包括有关的安全信息、警告提示以及常见的异常状况解决方案,请仔细阅 读有关内容并严格遵守所有的警告和注意事项。

## <span id="page-3-2"></span>**2.0** 注意安全事项

- 1 监控接口请勿接入超过 24V 的电源;
- 2 PC 联机端口请勿接入超过 16V 的电源;
- 3 在使用快充触发模块时,请勿在任何监控接口接入不能承受高压的设备;
- 4 当大功率工作时,仪表温度升高,请小心谨慎,预防烫伤;
- 5 请勿在快充触发后给手机充电,因此造成手机损坏,厂商概不负责。

# <span id="page-4-0"></span>**3.0** 性能描述

## <span id="page-4-1"></span>**3.0.1** 接口

- 输入监控口:TYPE-C, 24-PIN 公头;
- 输出监控口:TYPE-C, 24-PIN 母座;
- 3 PC 联机端口: Micro-USB, 5-PIN 母座。

## <span id="page-4-2"></span>**3.0.2** 人机交互

- 1.3 寸 TFT-LCD 屏幕;
- 按键 x 3。

## <span id="page-4-3"></span>**3.0.3** 电压电流类

- 电压、电流、功率最高六位显示,最高分辨率达 0.00001(V/A/W);
- 运行时间内电压、电流、功率的最小值、最大值及平均值记录;
- 10 组可切换的容量、电量、时间统计;
- 1 组电压、电流曲线记录,最大支持 9 小时;
- 支持低速波形(电压、电流、D+、D-)绘制, 2sps --> 100sps 采样率;
- 支持高速纹波(电压,交流耦合)绘制,5Ksps --> 4Msps 采样率。

## <span id="page-4-4"></span>**3.0.4** 快充触发类

- QC2.0,QC3.0 触发;
- 华为 FCP,SCP 触发;
- 三星 AFC 触发;
- PD2.0/3.0 触发;
- 除 PD 协议外均支持自动监测;
- 支持最大 24 小时限时触发,到时间自动关闭触发。

## <span id="page-5-0"></span>**3.0.5** 线材鉴别类

- 压差法线材内阻测量;
- E-Marker 线缆芯片读取。

## <span id="page-5-1"></span>**3.0.5** 杂类

- 开机运行时间记录;
- 板载温度测量;
- 重力感应,自动切换显示方向,全界面支持 4 个方向切换;
- PD 监听;
- 苹果 2.4A 加速;

# <span id="page-5-2"></span>**4.0** 外观结构

- 输入监控口:TYPE-C, 24-PIN 公头;
- 输出监控口:TYPE-C, 24-PIN 母座;
- 3 PC 联机端口: Micro-USB, 5-PIN 母座;
- OK 键;
- 左键;
- 右键;

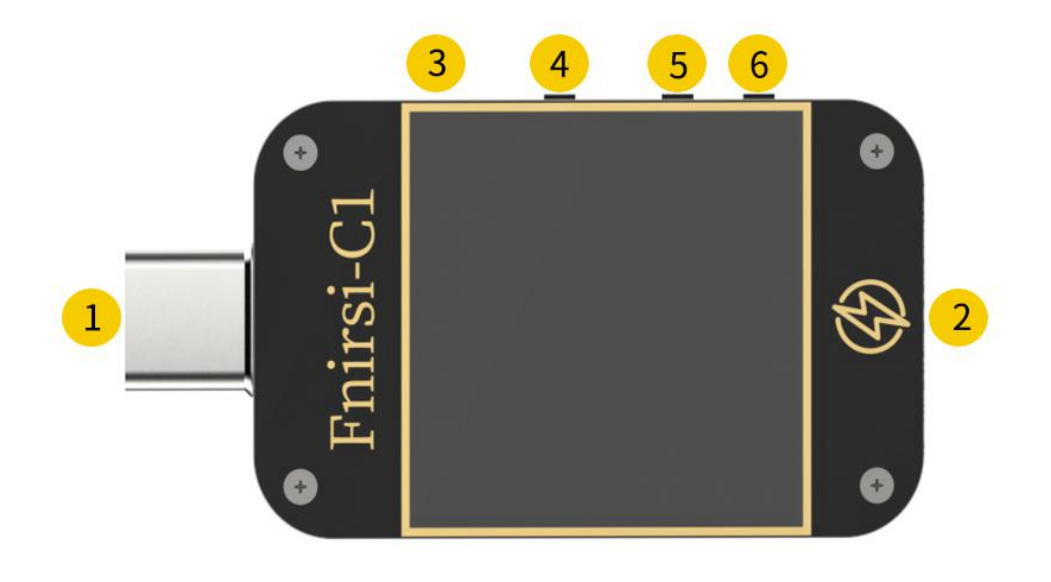

# <span id="page-6-0"></span>**5.0** 技术指标

准确度: ±(a%(%o)读数+字数)

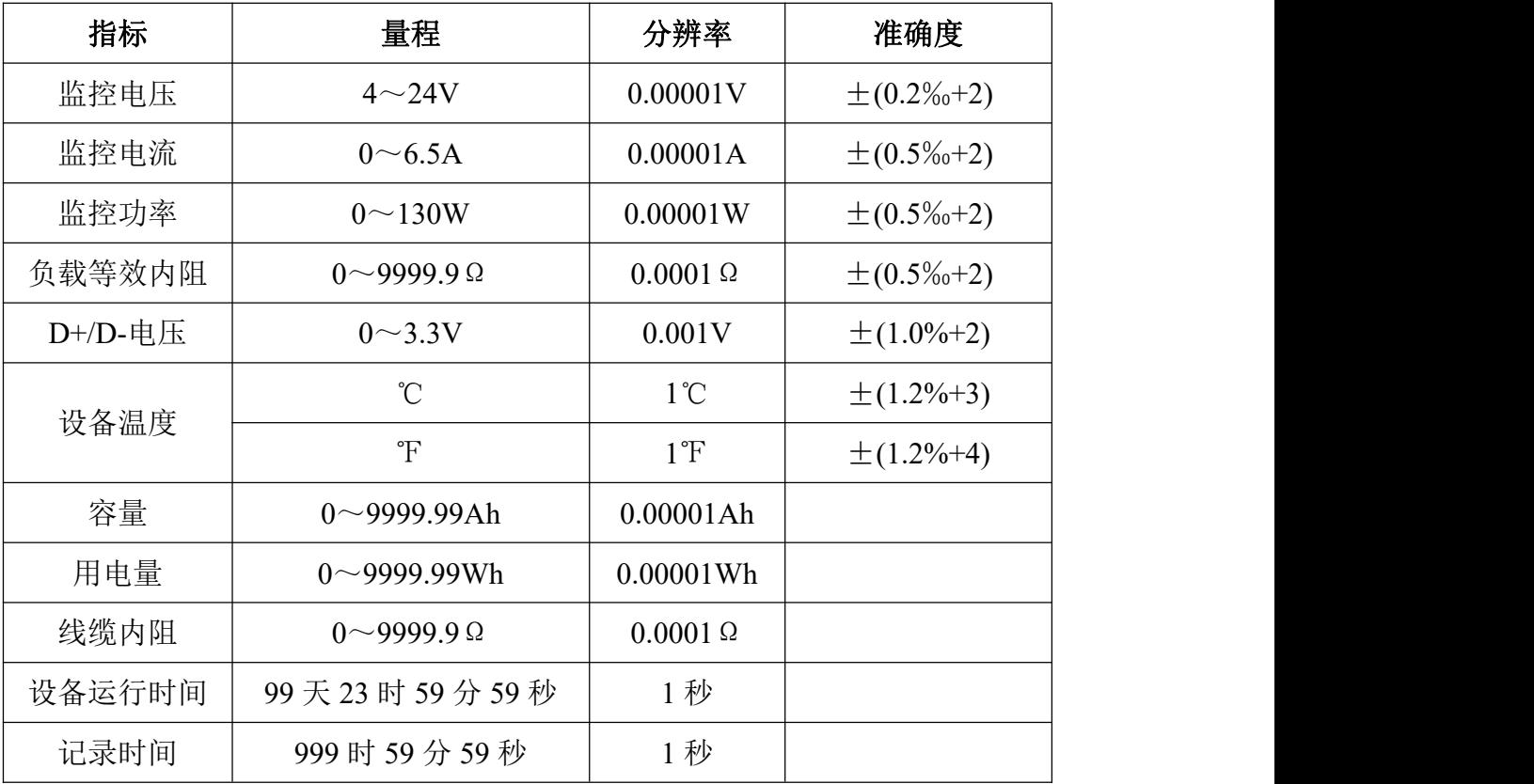

# <span id="page-7-0"></span>**6.0** 主页面

<span id="page-7-1"></span>除特殊说明, 左键、右键切换页面/菜单, OK 键单击确认, OK 键长按取消/返回. **6.0.1** 简洁页面

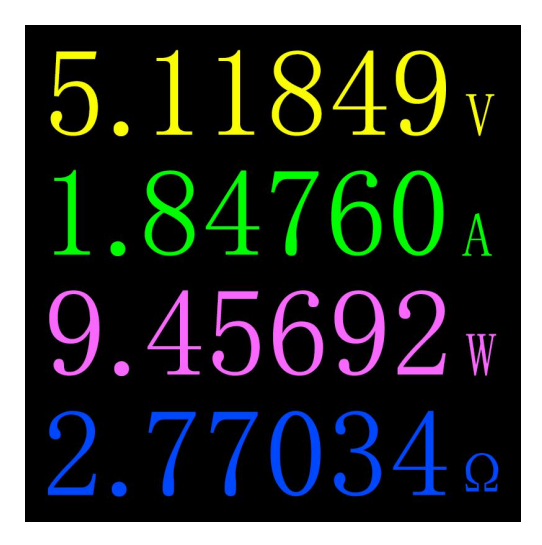

## 描述 しょうしょう しゅうしょう しょうしょく

只显示电压、电流、功率、负载等效内阻 4 个关键参数,→表示电流方向。此页面可更 改显示方向。

### 操作说明

- (1) 长按左键: 讲入设置菜单.
- (2) 单击 OK 键: 切换到 6 位分辨率.
- (3) 长按 OK 键:当 设置菜单->通用->重力方向识别 为 关 时,切换屏幕方向.

## <span id="page-8-0"></span>**6.0.2** 记录页面

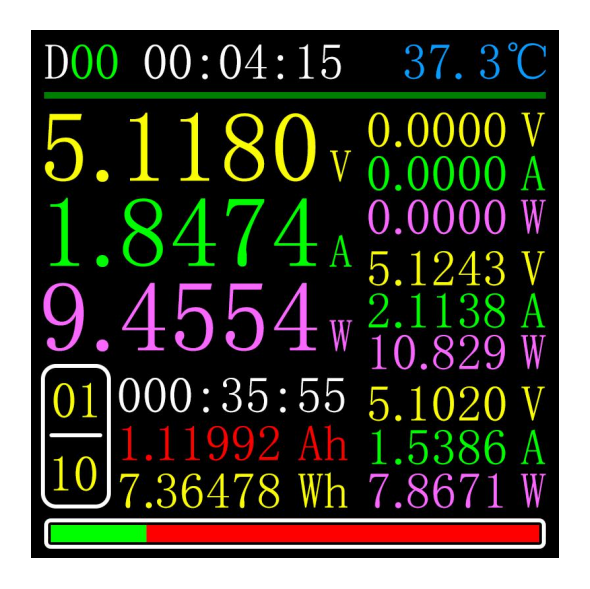

### 描述 しょうしょう しゅうしょう しょうしょく

顶行数据从左到右分别为开机记录时间,板载温度;

左边大写数据从上到下分别是电压、电流、功率;

右边曲线及进度条为电压、电流曲线剩余存储容量;

左下角组分别是当前所选统计组号、当前组统计时间、容量、能量;

右边开始从上到下分别是观察时间内最小值组,最大值组,平均值组。可根据单位分辨 电压、电流、功率;

最下方有进度条,为离线曲线剩余容量。显示彩色表示正在记录,显示灰色则表示不在 记录。

#### 操作说明

- (1) 长按左键:切换为容量/用电量列表(请看后续说明)。
- (2) 单击 OK 键: 启动/停止 电压、电流曲线记录, 记录时间为 0 时无法启动。
- (3) 长按 OK 键: 提示重新开始计算电压、电流、功率的最小值、最大值、平均值。
- (4) 长按右键:进入离线曲线观察页面(请看后续说明)。

## <span id="page-9-0"></span>**6.0.3** 快充识别页面

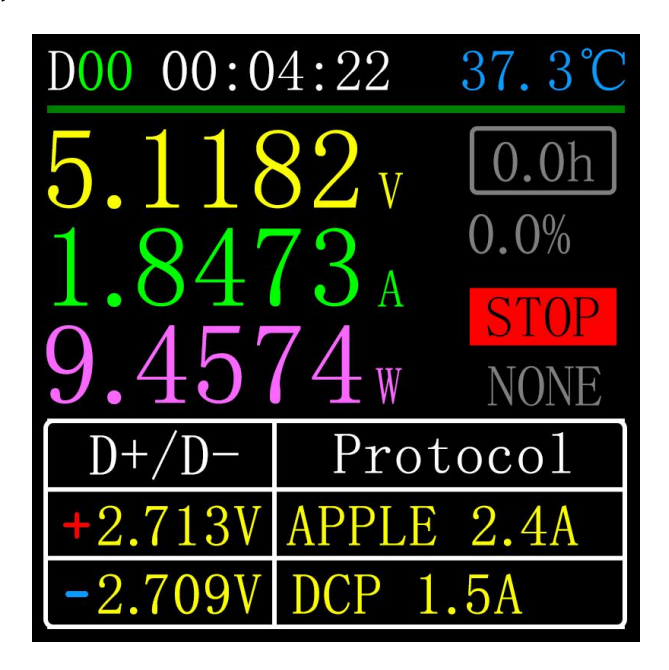

## 描述 しょうしょう しゅうしょう しょうしょく

顶行数据从左到右分别为开机记录时间,板载温度; 左边大写数据从上到下分别是电压、电流、功率; 右边从上到下分别为:

- 1. 触发时限为 设置菜单->触发->触发时间 值。
- 2. 剩余触发时间占比。
- 3. 触发器状态。
- 4. 触发类型

触发计时为触发时间的计时,当计时达到触发时限,仪表将停止触发, 需要注意的是: 某些协议在停止触发后, 充电器将重启。

最下方表格为 D+/D-电压及所识别的有可能正在进行的协议。

## 操作说明

- (1) 长按左键:提示进入快充触发模块,如已触发某种协议,会提示释放。
- (2) 单击 OK 键: 启动/停止 触发计时。
- (3) 长按中键: 提示清除 触发计时。
- (4) 长按右键:进入充电工具菜单(请看后续说明)。

## <span id="page-10-0"></span>**6.0.4** 曲线显示页面

## 描述 しょうしょう しゅうしょう しょうしょく

模式 1: 低速电压电流曲线 (2sps -> 100sps)

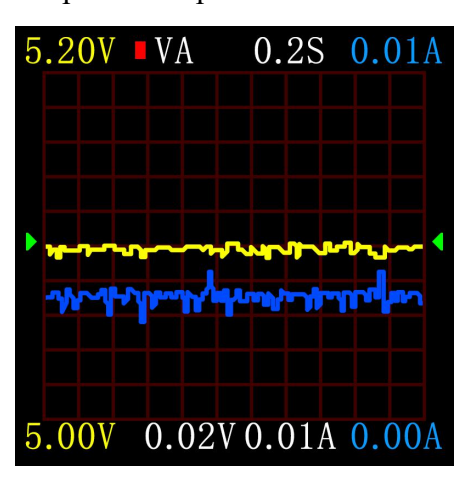

模式 2,: 低速 D+D-曲线 (2sps -> 100sps)

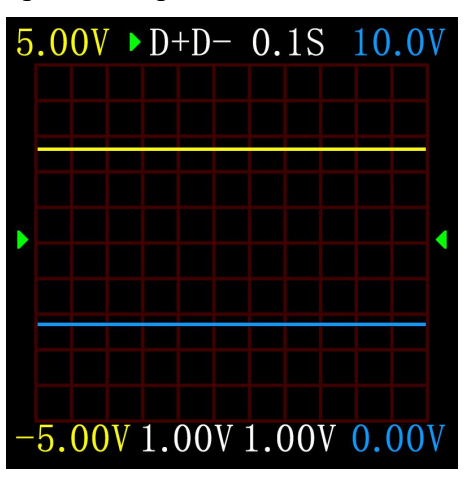

模式 3: 高速电压纹波(交流耦合) (5Ksps -> 4Msps)

下图为 200KHz 的正玄波、方波、三角波。

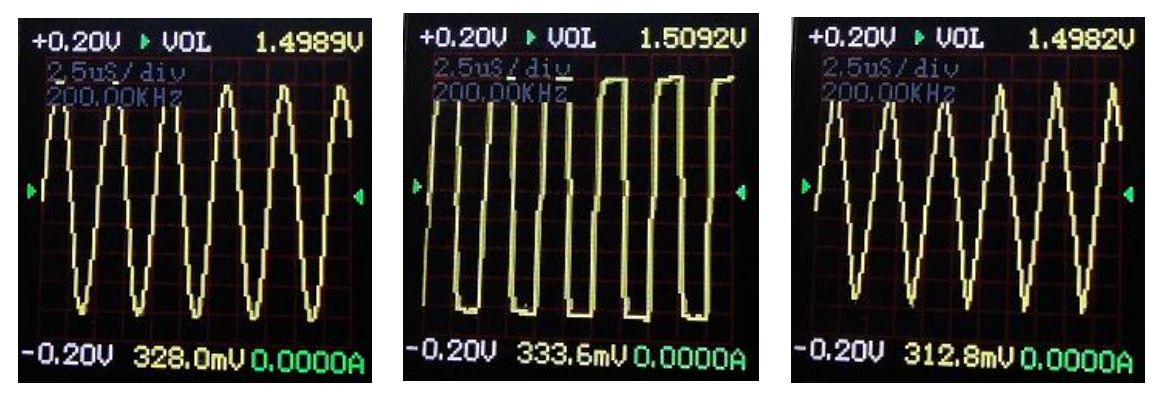

## 操作说明

- (1) 长按左键:时基减。
- (2) 单击 OK 键:启动/暂停 绘制曲线.(除在模式 3,将提示是否清除曲线)。
- (3) 长按 OK 键:切换模式。
- (4) 长按右键:时基加。

# <span id="page-11-0"></span>**7.0** 记录功能拓展

## <span id="page-11-1"></span>**7.0.1** 能量统计列表

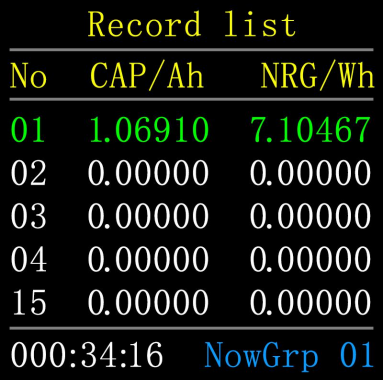

描述 しょうしょう しゅうしょう しょうしょく

在记录页面(6.0.2)长按左键进入。列表内每一行代表一组参数,从左往右分别是组号、 容量、能量,被选中的组显示为绿色,左下角为选中组的统计时间,右下角为当前正在统计 组的组号。

## 操作说明

(1) 单击 OK 键: 提示选择或清空选择组。

## <span id="page-12-0"></span>**7.0.2** 离线曲线观察页面

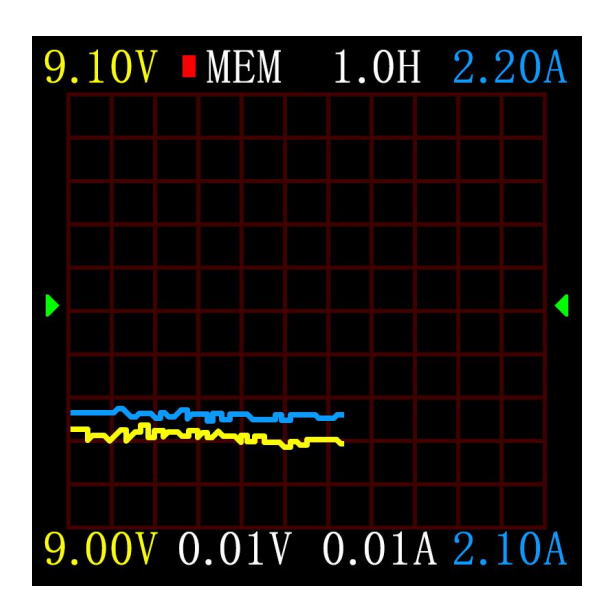

### 描述 しょうしょう しゅうしょう しょうしょく

单击 OK 键, 提示清空记录曲线。

# <span id="page-12-1"></span>**8.0** 快充协议触发及检测菜单

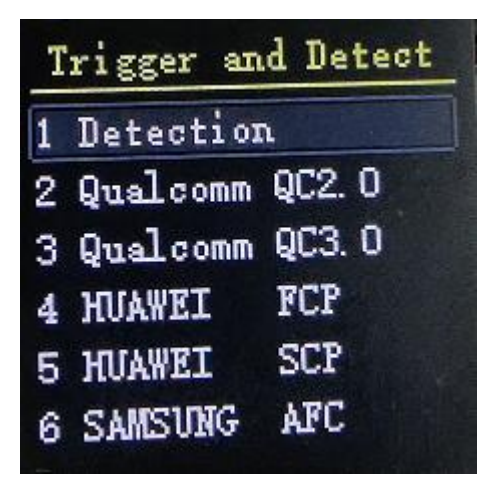

## 描述 しょうしょう しゅうしょう しょうしょく

在(6.0.3)快充识别页面长按左键并确认后进入。

本仪表支持 QC2.0/QC3.0, HuaWei FCP/SCP, Samsung AFC 触发, PD2.0/3.0 触发。

## 警告 しゅうしょう しゅうしょう しゅうしょく

一旦进入了快充触发/检测界面,所有的操作都需谨慎进行,禁止接入不能承受高压的设 备,在使用该功能的过程中,由于误操作造成的损失作者不予承担。

## <span id="page-13-0"></span>**8.0.1** 快充协议自动检测

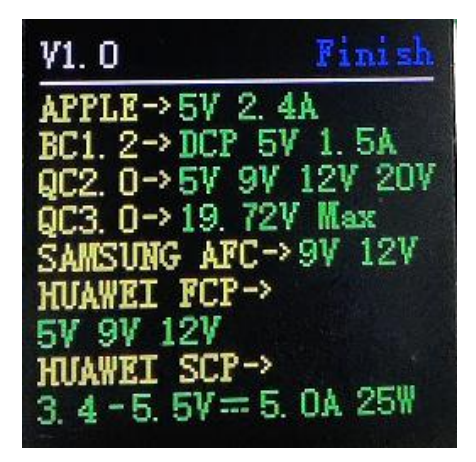

该模式下, 仪表依次尝试触发各种协议, 将测试结果显示在屏幕上, 红色为不支持, 绿 色为支持。在测试过程中,禁止在后端接入任何设备。

检测期间不响应任何按键操作,若想在检测期间退出,请直接拔掉仪表。 检测完成后,单击 OK 键,可再次启动检测;长按 OK 键,返回上一页面。

## <span id="page-13-1"></span>**8.0.2 QC2.0** 触发

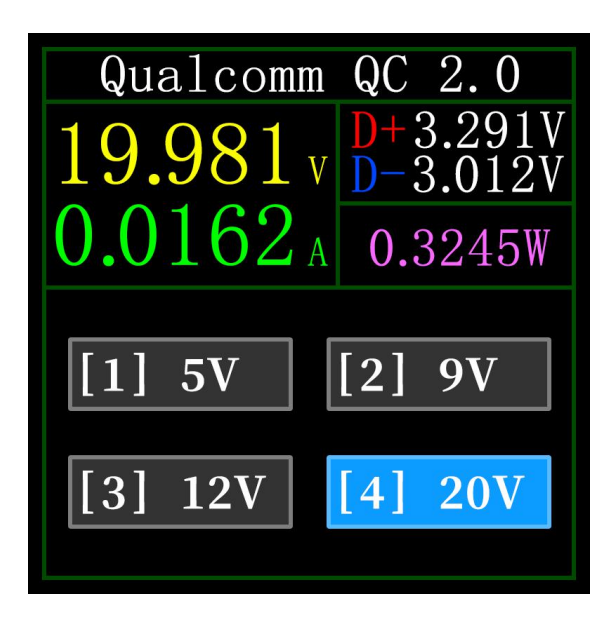

QC2.0 触发模式下,通过左右键选择触发电压,长按 OK 键返回。

<span id="page-14-0"></span>**8.0.3 QC3.0** 触发

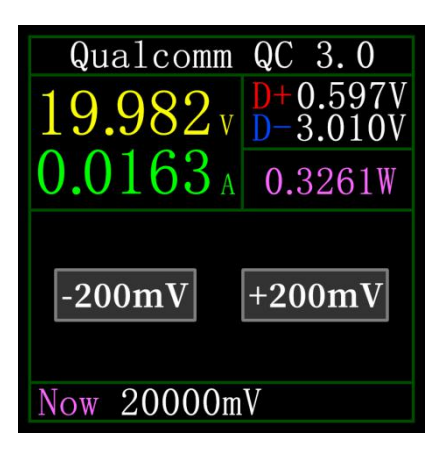

QC3.0 触发模式下,通过左右键减少/增加触发电压,长按 OK 键返回。 紧按左/右键可快速减少/增加电压。

## <span id="page-14-1"></span>**8.0.4** 华为 **FCP** 触发

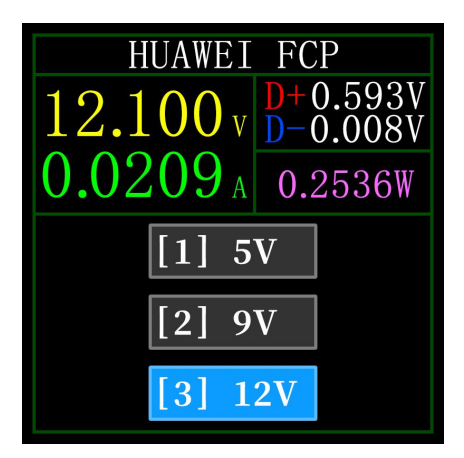

操作方式与 QC2.0 触发相同。

## <span id="page-14-2"></span>**8.0.5** 华为 **SCP** 触发

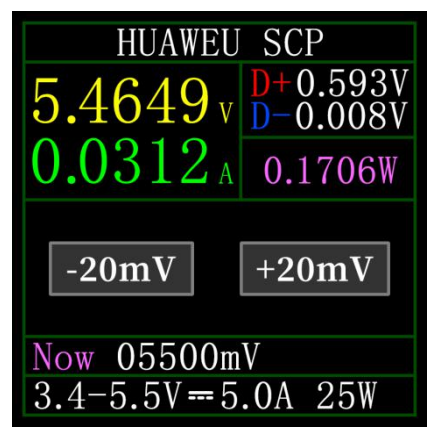

操作方式与 QC3.0 触发相同。

<span id="page-15-0"></span>**8.0.6** 三星 **AFC** 触发

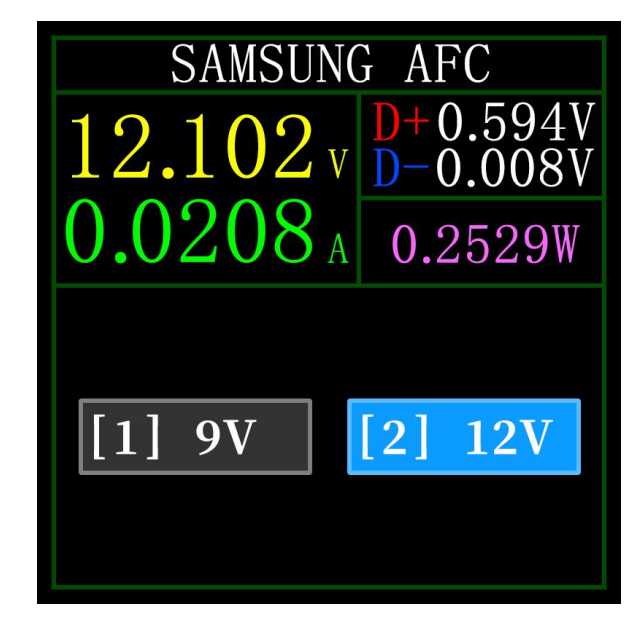

操作方式与 QC2.0 触发相同。

<span id="page-15-1"></span>**8.0.7 PD** 协议触发

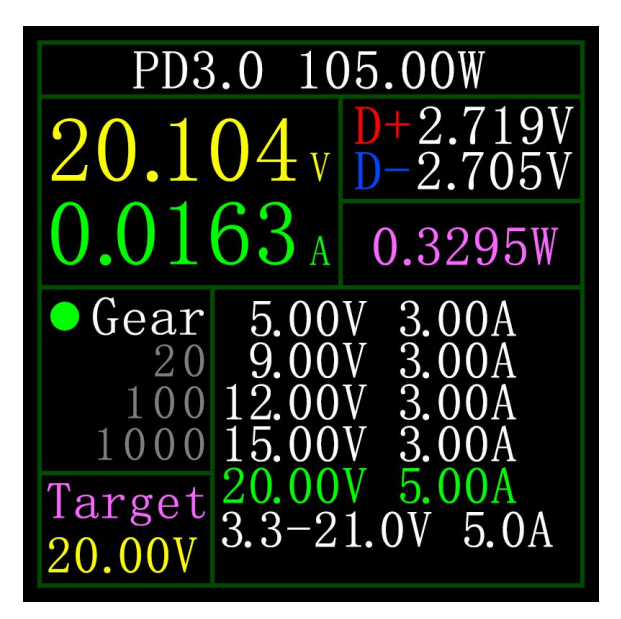

以图为例,图为某充电器发送报文,共 6 档,其中第 1、2、3、4、5 档为固定电压档, 第 6 档为可调电压档(PPS)。

当左边圆点停留在 Gear 时,可通过左右键切换档位.当档位切换到 PPS 档时,才可通过 单击中键切换步进电压,选择好步进电压后,通过左右键(左减右加),减少/增加电压。

# <span id="page-16-0"></span>**9.0** 充电工具

在(6.0.3)快充识别页面长按右键,进入充电工具菜单,功能有:

- 1 PD 监听器。
- 2 读取 E-Marker 线缆。
- 4 线阻测量。
- 5 苹果 2.4A 加速。

## <span id="page-16-1"></span>**9.0.1 PD** 监听器

使用 PD 监听器时, 使用不大于 16V (常用 5V) 的电源及 Micro-USB 线缆, 连接 PC 联机端 口,提供外部电源。

当连接正常及捕抓到 PD 用电器所触发的 PD 协议时,页面表示如下图。

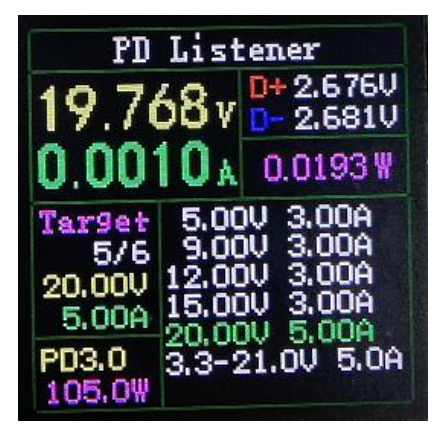

上图中,充电器为 105W 的 PD 充电头,现 PD 用电器选择第 5 档位,触发目标电压 20V, 最大电流 5A。

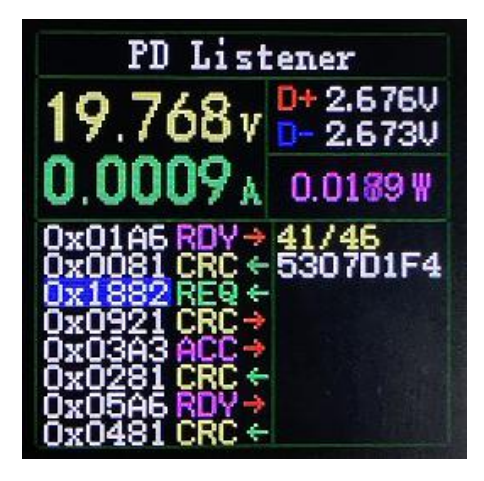

单击中键,可切换到"查看详细通讯过程"的页面,如上图。 左边栏,可通过左/键选择查看的消息,如:

现选择 0x1882 REQ <-的消息.为消息号,本仪表内,消息号越大,消息越新。

0x1882 为消息头.REQ 为消息类型,代表这是一个请求(Request)的消息,请求消息(Request) 用于向充电头申请充电所需的档位(如本例为 6 档,请求其中一档). <- 表示数据的传输方向, 代表这条消息由 PD 用电器发给 PD 充电头。

右边栏 3304B12C(16 进制)发送请求(Request)消息时包含的电压,电流等信息。

另外,在此界面下,长按左键,可清空数据缓冲区。长按右键,可快速浏览消息。 注: カランド アイスト こうしょう こうしょう こうしょう こうしょう

1 开启 设置菜单->触发->屏蔽 PD CRC,可关闭 CRC 的监听。

2 关于 PD 协议各种消息代表的含义,请查阅相关资料。

## <span id="page-17-0"></span>**9.0.2** 读取 **E-Marker** 线缆

E-Marker 线缆指 Type-C 接口含 E-Marker 芯片的线缆,如果接口不含 E-Marker 芯片, PD 充电头发出的报文不能超过 3A 电流,而只有使用 E-Marker 线缆触发 PD 协议, 电流才可 以超过 3A。

使用 PD 监听器时, 请使用 PC 通讯口供电。

进入该功能后, 从 Type-C 母座插入线缆, 即可读取消息, 如下图。

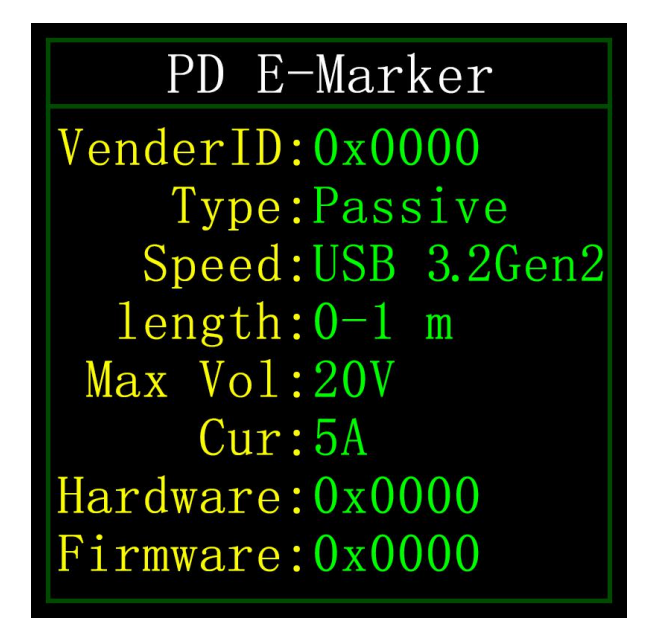

单击 OK 键, 可切换到下图。

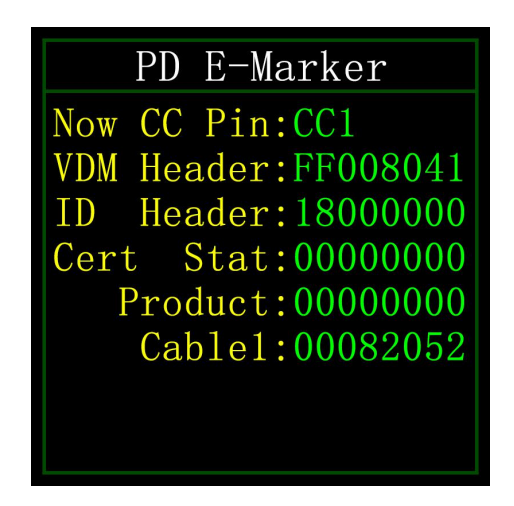

上面两个图,一图为解析后的数据,二图为原始数据,用户可自行查阅 PD 协议相关资料, 自行进行对照。

## <span id="page-18-0"></span>**9.0.3** 线阻测量页面

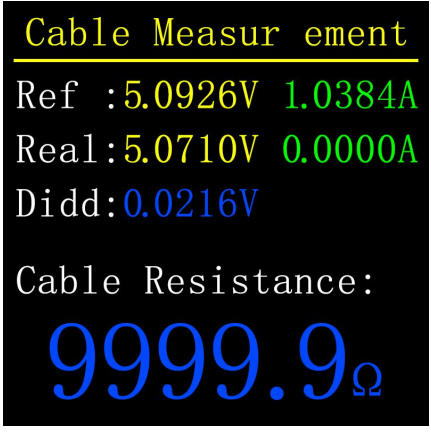

## 描述 しょうしょう しゅうしょう しょうしょく

C1 使用压差法测量线缆内阻,需要配合恒流负载使用。

### 操作说明

单击 OK 键: 将当前电压电流值作为参考值。

## 测量步骤

(1)连接方式: 充电器 + C1 + 恒流负载(电流调到 0.5-1A 左右), 记录参考值。

(2)连接方式:充电器 + 线缆 +C1 + 恒流负载(电流调到 0.5-1A 左右,需跟记录 参考值时的电流相近),系统自动计算线缆内阻。

#### <span id="page-19-0"></span>**9.0.4** 苹果 **2.4A** 加速

苹果设备在检测到充电头 D+及 D-为 2.7V 的时候才能以 5V-2.4A 充电, 此功能将 D+及 D-设置为 2.7V。

## <span id="page-19-1"></span>**10.0** 设置菜单

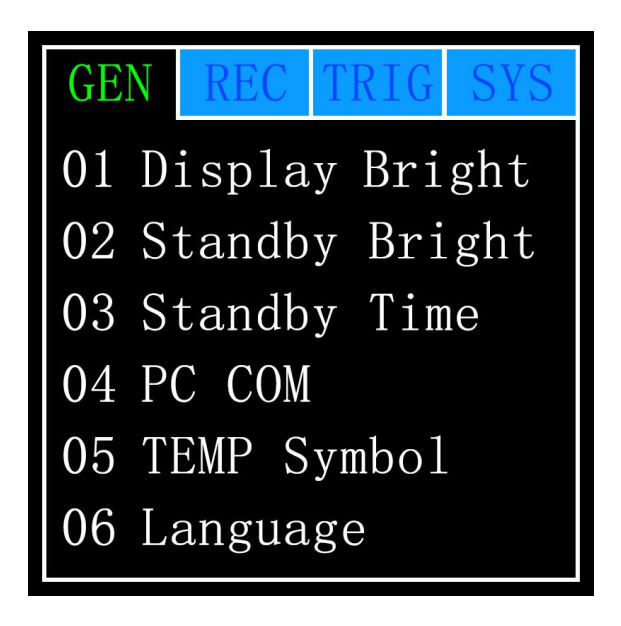

### 描述 しょうしょう しゅうしょう しゅうしょく

在设置菜单内,左键、右键可选择菜单选项,单击 OK 键可进入/确认当前选项,长按 OK 键为返回/取消/退出当前选项/菜单。

#### <span id="page-19-2"></span>**10.1** 设置菜单**->**通用

设置一些通用的系统配置。

#### <span id="page-19-3"></span>**10.1.1** 设置菜单**->**通用**->**显示亮度

设置屏幕亮度,可调范围 1-20 级。

#### <span id="page-19-4"></span>**10.1.2** 设置菜单**->**通用**->**待机亮度

设置待机屏幕亮度,可调范围 0-20 级,设置为 0 时,进入待机状态直接熄屏。

#### <span id="page-19-5"></span>**10.1.3** 设置菜单**->**通用**->**待机时间

设置待机时间,最后一次操作按键开始计时,达到待机时间,进入待机状态。

#### <span id="page-20-0"></span>**10.1.4** 设置菜单**->**通用**->**数据传输

关闭后, 无法通过 PC 端口连接到电脑。

#### <span id="page-20-1"></span>**10.1.5** 设置菜单**->**通用**->**温度符号

可选择板载温度显示为℃/℉。

#### <span id="page-20-2"></span>**10.1.6** 设置菜单**->**通用**->**系统语言

目前仅支持中/英文,因字符大小问题,在中文系统下也会有英文显示,属正常现象。

#### <span id="page-20-3"></span>**10.1.7** 设置菜单**->**通用**->**电流变化唤醒

设置唤醒电流,当电流变化超过唤醒电流时,仪表从待机状态变为常规工作状态,当设 置为 0 时则关闭此功能。

#### <span id="page-20-4"></span>**10.1.8** 设置菜单**->**通用**->**蓝牙开关

关闭后,无法进行蓝牙数据传输。

#### <span id="page-20-5"></span>**10.1.9** 设置菜单**->**通用**->**重力方向识别

打开时,自动切换页面方向,关闭后,无法自动切换页面反向,但可在(6.0.1)简洁页面 长按 OK 键切换页面方向。

#### <span id="page-20-6"></span>**10.1.10** 设置菜单**->**通用**->**开机页面

开/关开机页面。

#### <span id="page-20-7"></span>**10.1.11** 设置菜单**->**通用**->**恢复出厂设置

恢复除记录数据外所有设置。

#### <span id="page-20-8"></span>**10.2** 设置菜单**->**记录

设置记录数据所需的配置。

#### <span id="page-20-9"></span>**10.2.1** 设置菜单**->**记录**->**曲线记录时间

设置电压电流曲线的记录时间,最大 9 小时,设置为无时不记录.每次更改配置将使曲线 清 0。

#### <span id="page-20-10"></span>**10.2.2** 设置菜单**->**记录**->**统计电流阈值

当电流≥阈值时,才进行容量、能量、时间统计,设置范围 0-5A。

#### <span id="page-20-11"></span>**10.2.3** 设置菜单**->**记录**->**能量统计时间

设置为无时,无时间限制,直至统计至最大值.设置时间后,统计时间到达设定值将自动 停止统计。

#### <span id="page-21-0"></span>**10.2.7** 设置菜单**->**记录**->**清除所有记录

清除所有记录数据,包括离线曲线、能量统计值。

#### <span id="page-21-1"></span>**10.3** 设置菜单**->**触发

触发相关的配置。

## <span id="page-21-2"></span>**10.3.1** 设置菜单**->**触发**->**触发时间

设置触发时间。

#### <span id="page-21-3"></span>**10.3.2** 设置菜单**->**触发**->**屏蔽 **PD CRC**

开启后, 在 PD 监听时, 可屏蔽 CRC 的报文, 缺省关闭。

#### <span id="page-21-4"></span>**10.3.3** 设置菜单**->**触发**->**开机苹果 **2.4A**

开启后, 开机打开苹果 2.4A 加速功能, 缺省关闭。

## <span id="page-21-5"></span>**10.4** 设置菜单**->**系统

可查看仪表运行次数, SN 序列号, 软件版本等信息。

# <span id="page-21-6"></span>**11.0** 升级固件说明

1 打开 FNIRSI USB Meter 升级工具。

2 仪表处于关机状态时,按紧中键接入 PC 联机端口,显示已连接,设备型号, 设备固件版本。

- 3 点击 OPEN,选择升级固件。
- 4 点击 START,开始升级固件。升级完成后,仪表将自动重启并进入主界面。

## <span id="page-22-0"></span>**12.0** 常见问题解答

1 问:C1 插入 PD 充电器为什么没有反应?

答:C1 的 CC 下拉默认关闭状态,而 PD 充电头在检测不到 CC 下拉的情况 下是不供电的。可以接入 C1 后, 按紧右键, 便可以以 CC 下拉打开的方式, 令 充电器工作。

2 问:使用 CC 线从 TYPE-C 母座接入 C1,并且按紧右键,为什么还是没有反  $\overline{\omega}$ ?

答:CC 线只有单面 CC,翻转接头重新接入便可。

3 问: 如何触发 PD 协议?

答: 如果以按紧右键的方式启动, 进入 PD 触发后, 并无协议信息显示, 则 需要重新插拔进入。

4 问:触发 SCP 或 PD 后,再触发其他协议,会重启? 答:这是协议的原因,正常。

5 问:释放 SCP 或 PD 后,再触发其他协议,会重启?

答:这是协议的原因,正常。

6 问:进入 PD 监听黑屏?

答: 进入 PD 监听会关闭 CC 下拉, 因此建议外接电源使用。

7 问:PD 监听失败,没有数据?

答: 切换到"查看详细通讯过程"的页面,然后长按左键清空数据缓存区,再进 行触发监听。